# W®LCIME TO AUSTIN

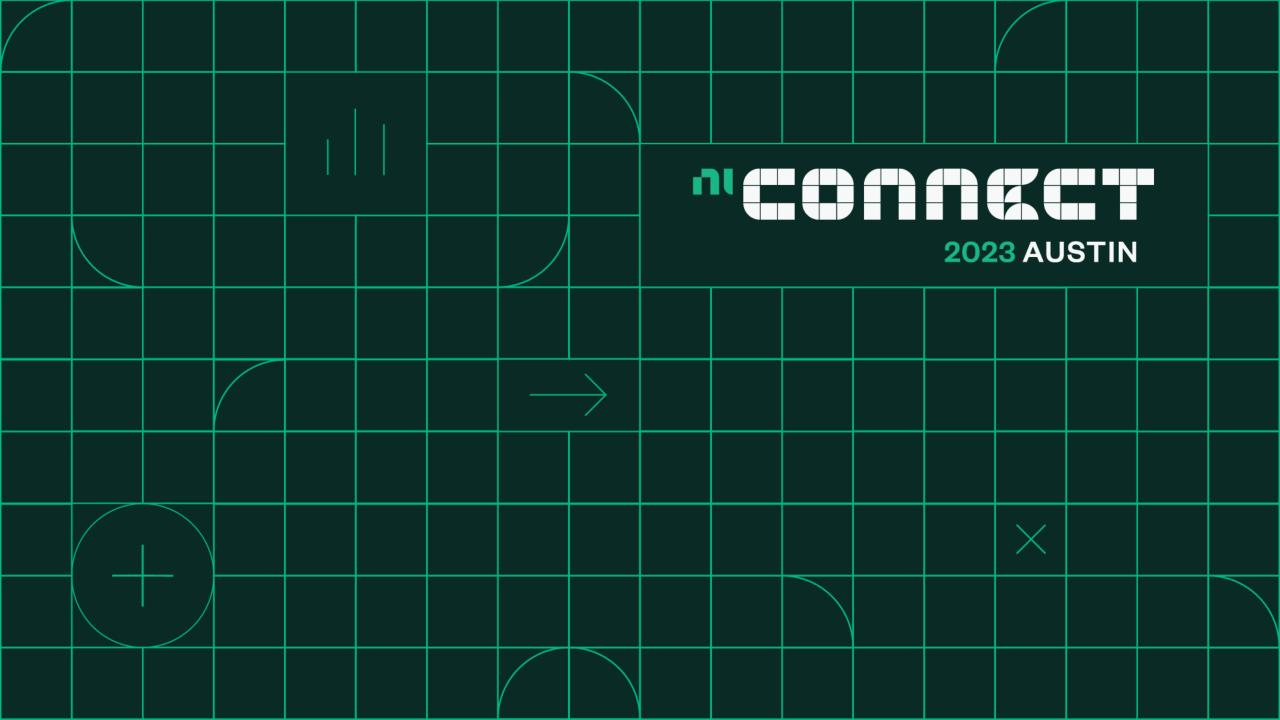

# Transforming Wireless System Design with MATLAB and NI

Robin Getz, MathWorks Jeremy Twaits, NI

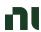

### What are we going to talk about

Learn how to use MATLAB and NI to optimize wireless design processes and improve your product quality

Discover the latest features and updates from both platforms that will help you achieve your design goals

Get insights on how to tackle common wireless design challenges and find innovative solutions

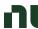

### Transforming Wireless System Design with MATLAB and NI

#### Wireless Standards

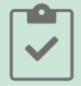

Design, analyze, and test standardsbased 5G, Wi-Fi, LTE, satellite communications, and Bluetooth systems.

#### Al for Wireless

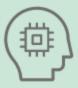

Apply deep learning, machine learning, and reinforcement learning techniques to wireless communications applications.

#### Digital, RF, and Antenna Design

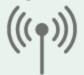

Jointly optimize digital, RF, and antenna components of an end-to-end wireless communications system.

Hardware Design, Prototyping, and Testing

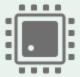

Implement and verify your designs on hardware. Test your algorithms and designs over-the-air with RF instruments and SDRs.

#### **Radar Applications**

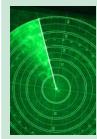

Simulate multifunction radars for automotive, surveillance, and SAR applications. Synthesize radar signals to train machine and deep learning models for target and signal classification.

#### Hands-On Learning

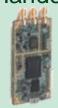

Jump-start learning online or in the classroom. Download interactive teaching content developed by MathWorks and educators from leading universities.

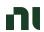

### Spectrum is a high demand, non-renewable natural resource

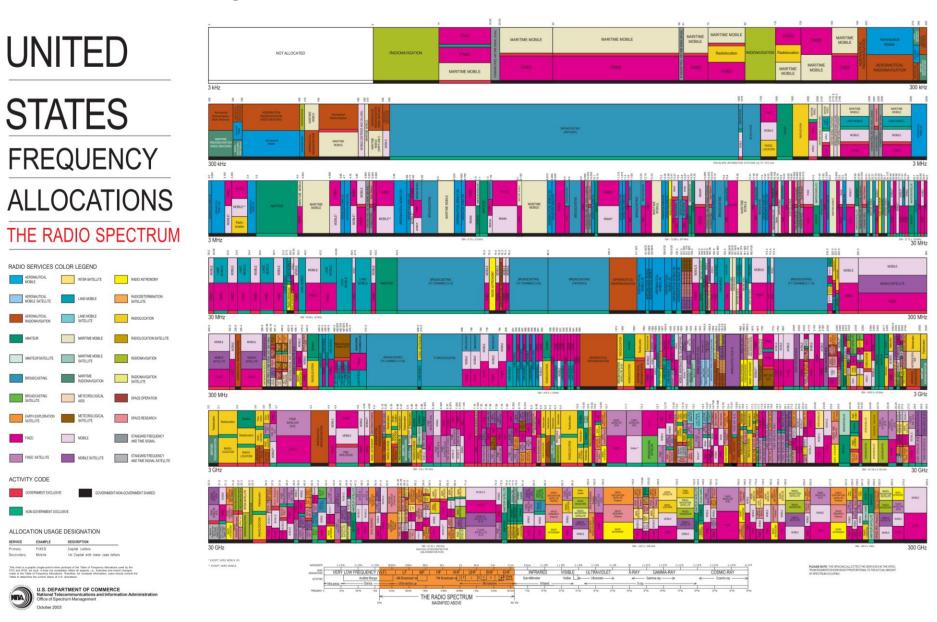

ni.com

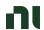

### Common Platform for Wireless Development

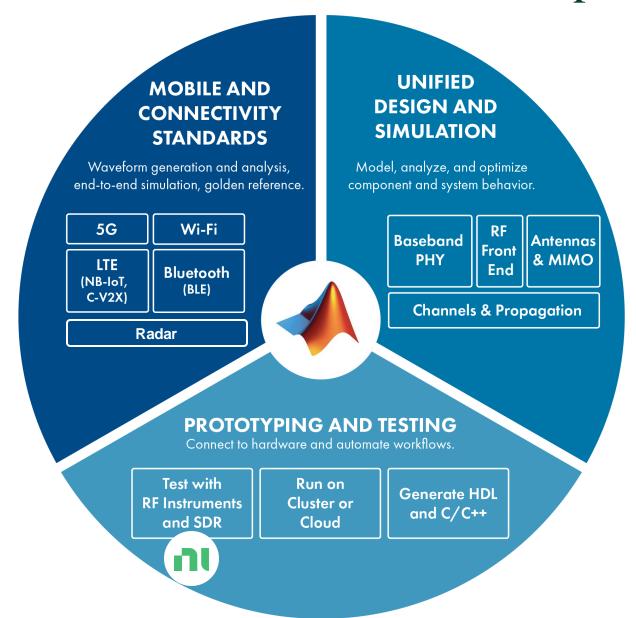

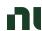

### Wireless System Design Based on SDRs

A software-defined radio (SDR) is a wireless device that typically consists of a configurable RF front end with an FPGA or programmable system-on-chip (SoC) to perform digital functions.

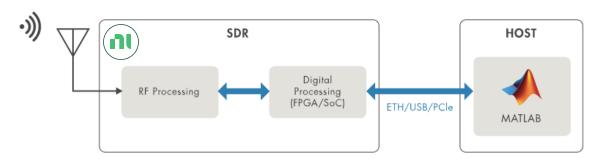

Prototype: Radio I/O to host

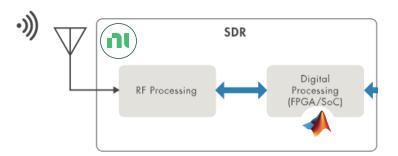

Deployed: Operates independently

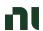

## Wireless Research, Design, Prototyping, and Deployment Portfolio Highly-Portable to High-Performance

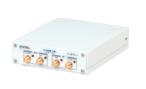

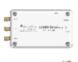

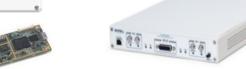

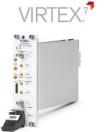

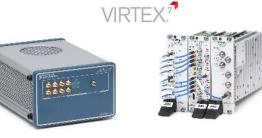

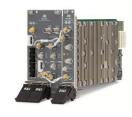

USRP 2901 56 MHz BW 6 GHz Fc

**B200mini** 56 MHz BW 6 GHz Fc USRP X310 160 MHz BW 6 GHz Fc FlexRIO 200 MHz BW 4.4 GHz Fc VST 1 GHz BW 6 GHz Fc mmWave VST 1 GHz BW 44 GHz Fc 3<sup>rd</sup>-Gen VST 2 GHz BW 23 GHz Fc

Host based (USB)
Low SWaP

Large FPGA SDRs

KINTEX.

ZYNQ

High Frequency / Wide Bandwidth
Instrument Grade + Calibration

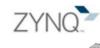

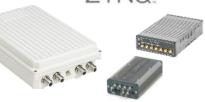

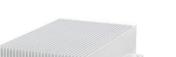

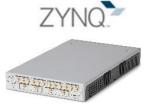

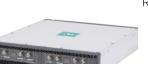

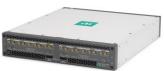

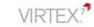

USRP E31X & E320 56 MHz BW 6 GHz Fc USRP RX310
Pixus Technologies

**N321** 200 MHz BW 6 GHz Fc NI Ettus USRP X410 400 MHz BW 8 GHz Fc NI Ettus USRP X440 1.6 GHz BW 4 GHz Fc ATCA-3671 Massive BB Processing

Stand Alone
FPGA + Embedded Processor

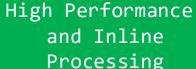

Deployable

ni.com

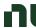

### NI Ettus USRP X410 Product Overview

#### **RF Capabilities**

Frequency Range: 1 MHz - 8 GHz

Signal Bandwidth: 400 MHz

Receive Channels: 4X

Transmit Channels: 4X

Max TX Power: up to 22 dBm<sup>1</sup>

Max RX Power: 0 dBm

<sup>1</sup> see specification for details

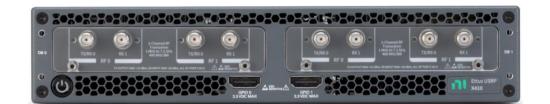

#### **Digital Capabilities**

Xilinx Zynq UltraScale+ RFSoC

Built-in quad core ARM processor

Onboard IP: Fractional DDC, DUC

Interface options: dual QSFP28 (10G), 1G

Synchronization: 10 MHz / PPS, GPSDO option

Software:

MATLAB, Wireless Testbench NI-USRP, LabVIEW FPGA USRP Hardware Driver (UHD)

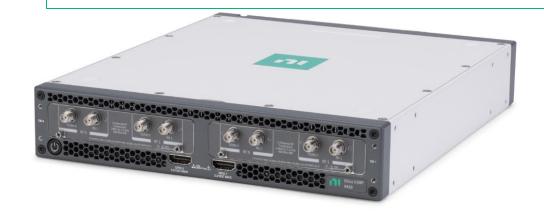

### Wireless Testbench plus USRP X410

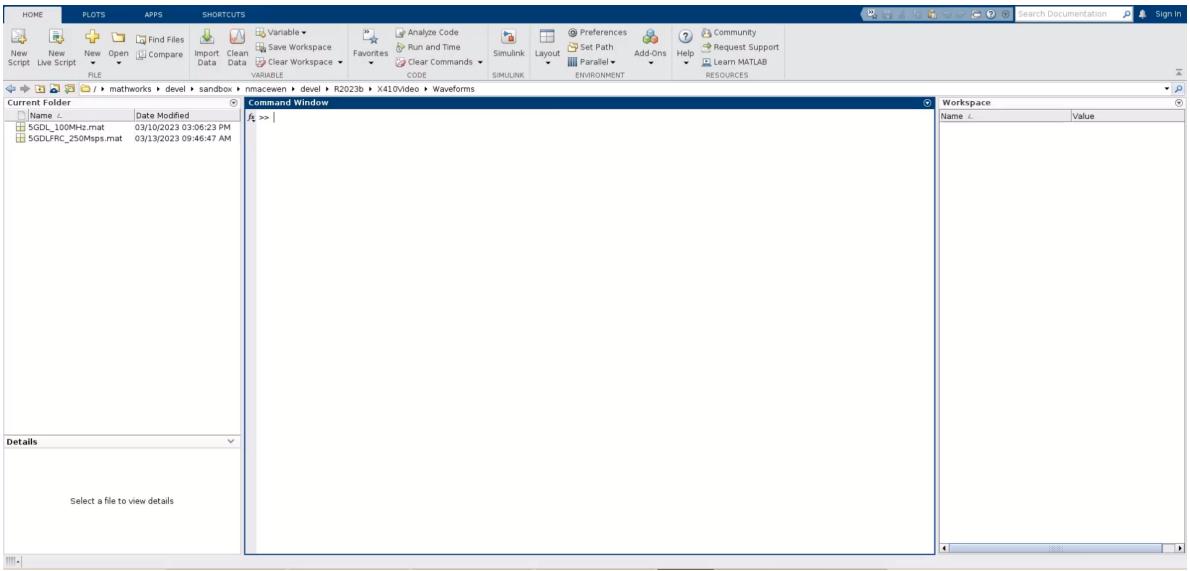

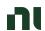

### PA Linearization: Digital Predistortion (DPD) in Practice

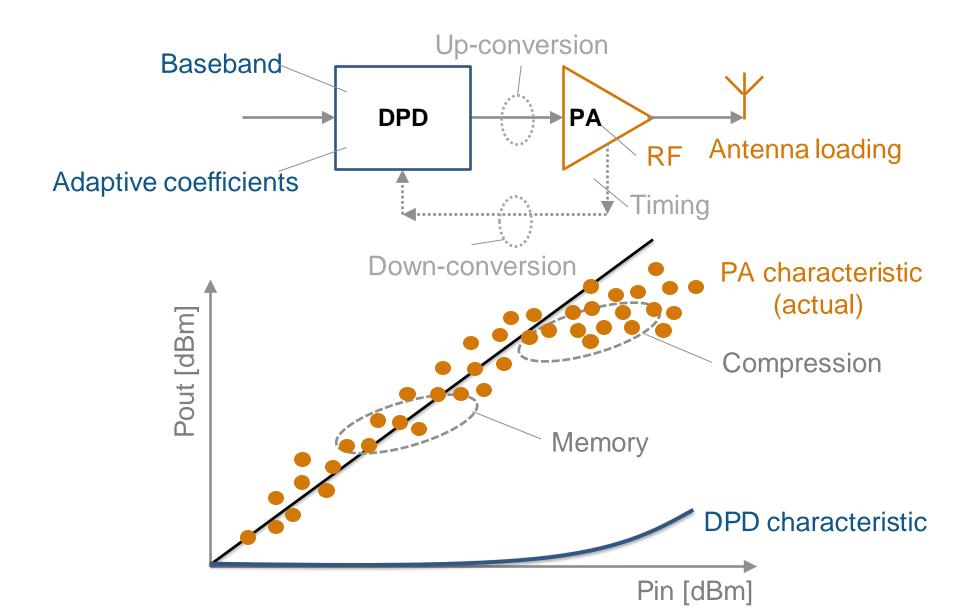

ni.com

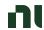

### PA Modeling Workflow

Get I/Q (time domain, wideband) measurement data from your PA
Fit the data with a memory polynomial (extract the coefficients) using MATLAB
Verify the quality of the polynomial fitting (time, frequency)

$$y_{\text{MP}}(n) = \sum_{k=0}^{K-1} \sum_{m=0}^{M-1} a_{km} x(n-m) |x(n-m)|^k.$$

#### Memory length →

Order -

|    | 9.4522 + 24.3710i  | 8.3372 + 22.5027i   | -7.6555 - 17.8049i | 5.2338 + 12.8109i | -3.5523 - 8.3659i | 1.4949 + 4.0988i  | -0.6511 - 1.0900i |
|----|--------------------|---------------------|--------------------|-------------------|-------------------|-------------------|-------------------|
| 1  | 15.8350 + 25.6405i | 3.8876 + 1.8345i    | -3.1046 + 0.5440i  | 2.1230 + 0.9708i  | 1.0384 - 2.0353i  | 2.5988 + 0.4408i  | 1.6011 - 0.5171i  |
| -1 | 67.4772 - 80.6146i | -20.3301 - 13.0211i | 13.5985 + 0.1138i  | -6.0557 - 2.5104i | -2.4325 + 4.5629i | -7.4792 - 0.7205i | -4.3852 - 0.3074i |

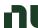

### What resources are available to characterize a PA Model?

PA Data

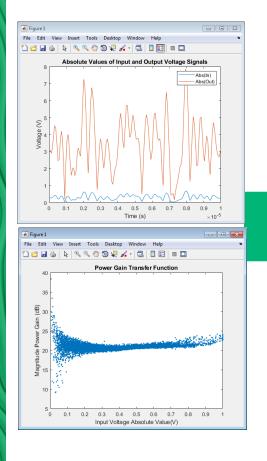

MATLAB fitting procedure (White box)

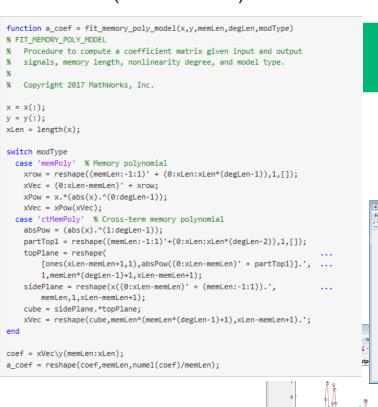

PA model coefficients

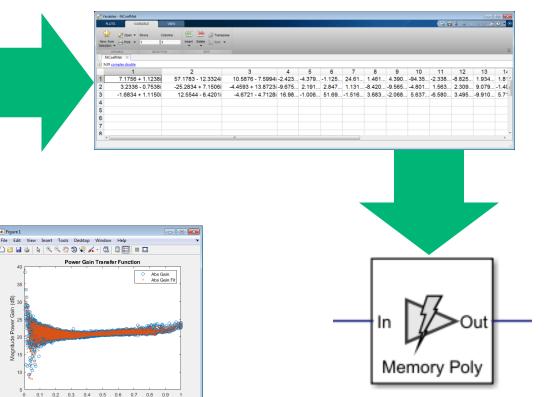

PA model for circuit envelope simulation

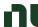

### Why is static DPD modeling not enough for 5G systems?

Circuit Envelope for fast RF simulation Spectrum Analyzer TX - - X Constellation - - X 🕰 + 🚱 + 🔯 🕟 Low-power RF and analog components ₹ ▼ EVM / MER ▶ Settings Up-conversion / down-conversion RX signal constellation ▼ EVM / MER RMS EVM (%) Antenna load Peak EVM (%) 17.2 -22.2 Avg EVM (dB) -15.3 Peak EVM (dB) Digital signal processing algorithm: DPD Avg MER (dB) 22.2 Amplifier Ready T=0.000287 RBW=48.83 kHz | Sample rate=50 MHz | T=0.000294 DPD Out 나প Baseband Signal Generation IQ Modulator Power Amplifier Directions S-parameters DPD Upconversion Coupler Antenna to 2.4GHz AmplifierQ Outport IF Demod 10ut & In Out< PA Out Adaptive DPD Coefficient Calculation LNA Demodulator , RF RPEM algorithm ni.com Downcoversion to 50MHz

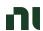

# NI PXI Setup for PA Characterization with DPD & ET Algorithm Running in MATLAB

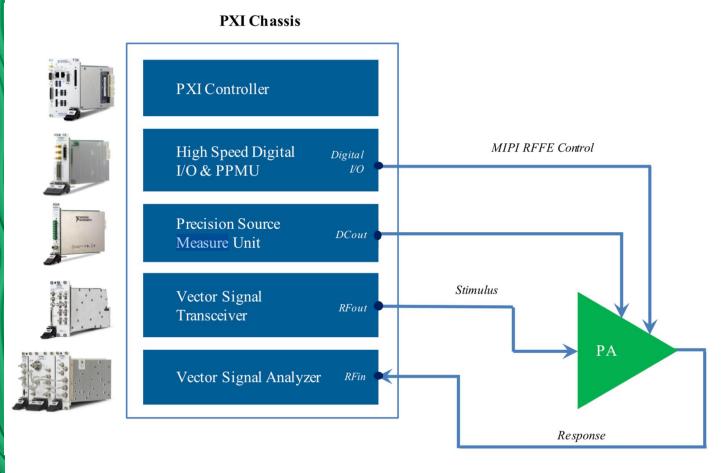

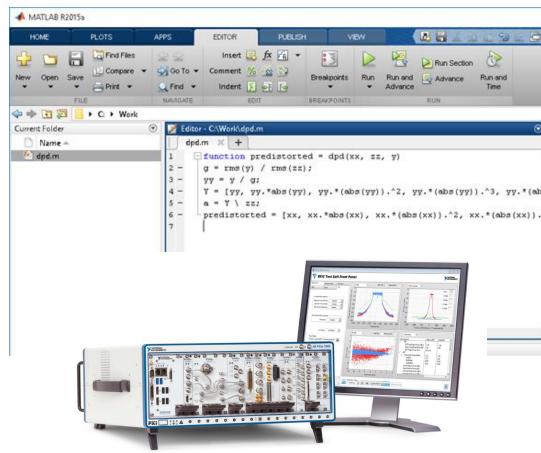

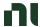

### Qualcomm UK Uses MATLAB to Develop 5G RF Front-End Components and Algorithms

#### Challenge

10x more waveform combinations in 5G than in LTE, making device validation much more complex and time-consuming

#### Solution

Use MATLAB to simulate hardware-accurate Tx and Rx paths to predict system performance and optimize design parameters.

#### Results

- Fully model RF transceiver and components
- Securely release sensitive IP
- Eliminate the cost of developing separate test suites

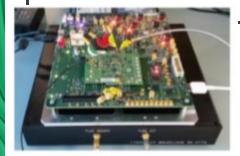

Qualcomm 5G RF front end prototype ni.com

"We use MATLAB models to optimize and verify the 5G RF front end through all phases of development."

Sean Lynch
Qualcomm UK, Ltd.

### NanoSemi Improves System Efficiency for 5G and Other RF Products

#### Challenge

Accelerate design and verification of RF power amplifier linearization algorithms used in 5G and Wi-Fi 6 devices

#### Solution

Use MATLAB to characterize amplifier performance, develop predistortion and machine learning algorithms, and automate standard-compliant test procedures

#### Results

- Development time reduced by 50%
- Iterative verification process accelerated
- Early customer validation enabled

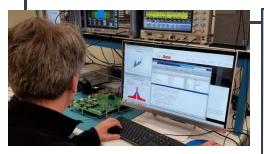

NanoSemi linearization IP development and verification using MATLAB.

"With MATLAB, our team can deliver leading-edge IP faster, enabling our customers to increase bandwidth, push modulation rates higher, and reduce power consumption."

**Nick Karter** 

**NanoSemi** 

#### N

### Development of Radar Systems with MATLAB & Simulink

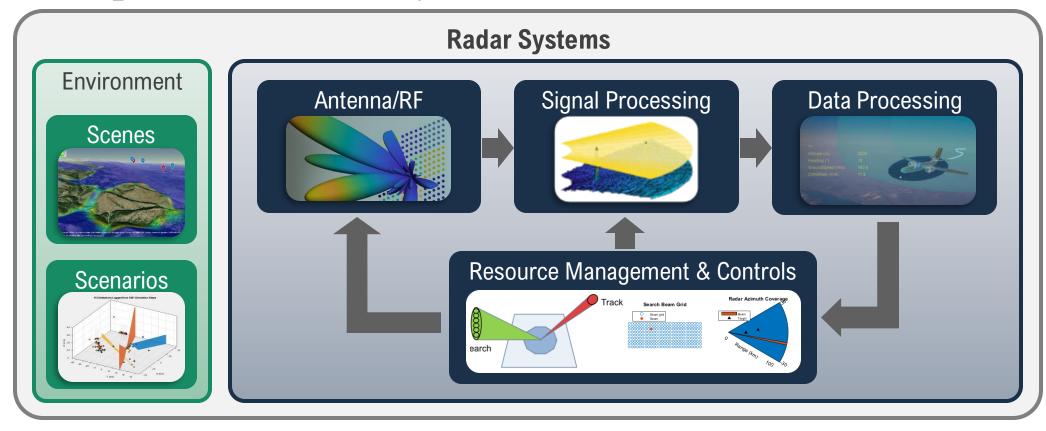

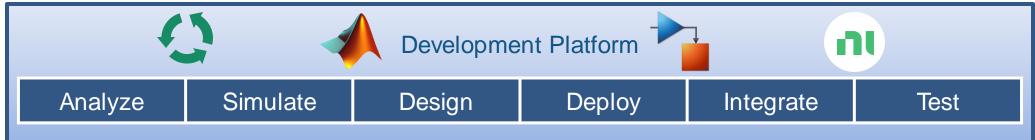

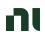

### Summary: Support Full Radar Life Cycle

Concept Exploration

Systems Engineering

Design and Test

Operations and Planning

Data Analysis

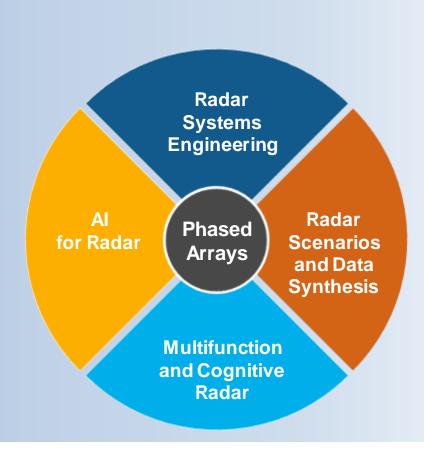

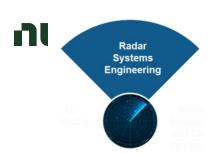

# Radar Budget Analysis Stoplight visualizations and metrics

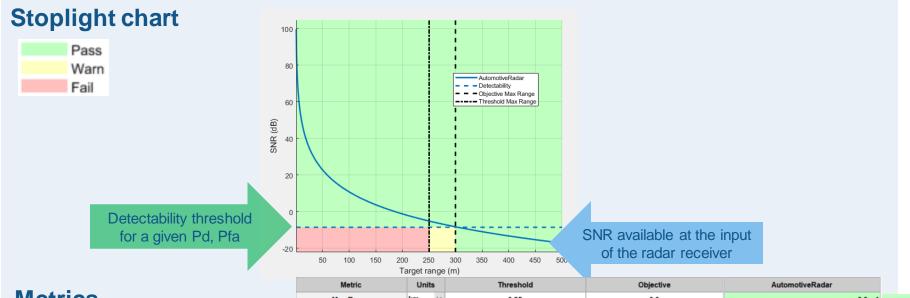

#### **Metrics**

minimum detectable signal (MDS) EIRP

range and Doppler ambiguity resolution, accuracy track probabilities

| T                                  | arget ra | nge | e (m)     |           |                 |  |
|------------------------------------|----------|-----|-----------|-----------|-----------------|--|
| Metric                             | Units    |     | Threshold | Objective | AutomotiveRadar |  |
| Max Range                          | km       | ~   | 0.25      | 0.3       | 0.3 ✓           |  |
| Min Detectable Signal              | dBm      | v   | -60       | -80       | -83 ✓           |  |
| Min Range                          | m        | ~   | 3e+03     | 1.5e+02   | 0 ✓             |  |
| Unambiguous Range                  | km       | ~   | 0.25      | 0.3       | 7.5 ✓           |  |
| Range Resolution                   | m        | ~   | 2.5e+02   | 1.5e+02   | 0.5 ✓           |  |
| First Blind Speed                  | m/s      |     | 30        | 40        | 39 ₺            |  |
| Range Rate Resolution m/s          |          |     | 1         | 0.2       | 0.15 ✓          |  |
| Range Accuracy                     | m        | ~   | 1         | 0.5       | 0.54 ▲          |  |
| Azimuth Accuracy                   | deg      | V   | 60        | 45        | 41 ✓            |  |
| Elevation Accuracy                 | deg      | V   | 30        | 15        | 14 ✓            |  |
| Range Rate Accuracy m/s            |          | 5   | 3         | 0.16 ✓    |                 |  |
| Probability of True Track          |          |     | 0.95      | 0.99      | 1 √             |  |
| Probability of False Track         |          |     | 1e-08     | 1e-12     | 1.1e-11 △       |  |
| Effective Isotropic Radiated Power | MW       | ~   | 3e-06     | 3.4e-06   | 3.2е-06 🛦       |  |
| Power-Aperture Product             | kW·m²    | V   | 3.8e-09   | 4e-09     | 3.9e-09 ▲       |  |

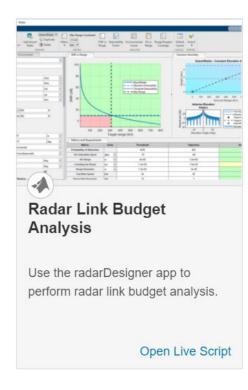

Pass: measurement meets objective

Warn: violates objective but meets threshold

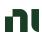

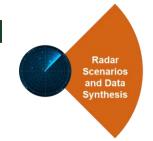

# Simulating Clutter Returns Test signal and data processing algorithms

Land and Sea Surface Models Radar Reflectivity Models Radar Surface Return

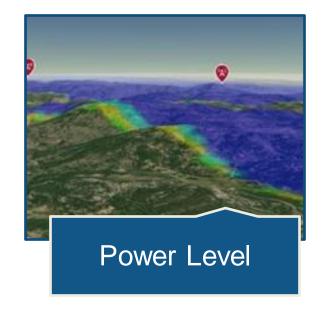

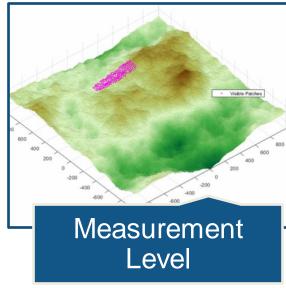

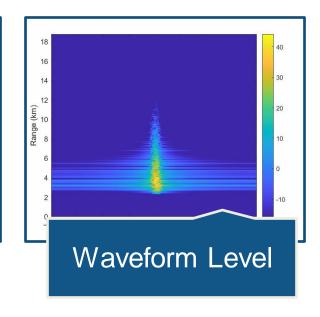

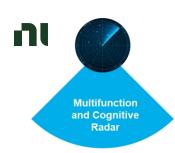

### Radar Application PRF, frequency and waveform agility

#### Closing the signal processing loop

Change signal processing chain when an event is detected

frequency hoping

**PRF** selection

waveform selection

etc.

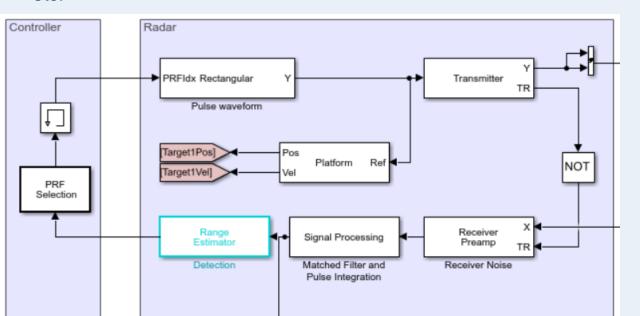

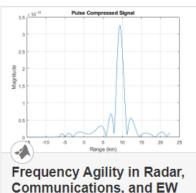

#### Communications, and EW Systems

Model frequency agility in radar, communications and EW systems to counter the effects of interference

Open Live Script

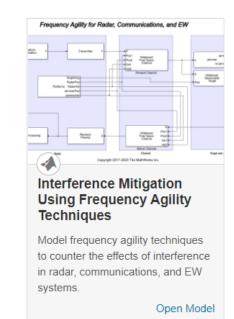

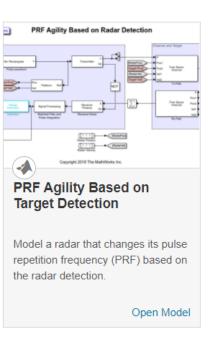

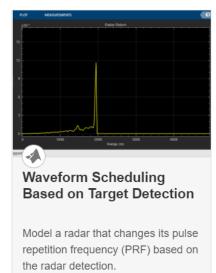

Open Script

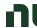

### AI for Radar

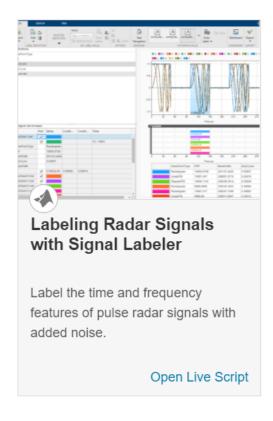

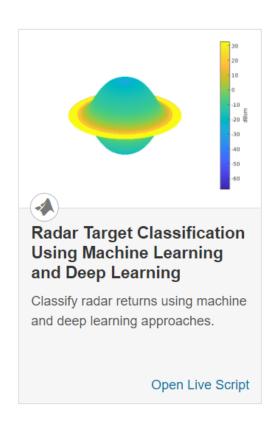

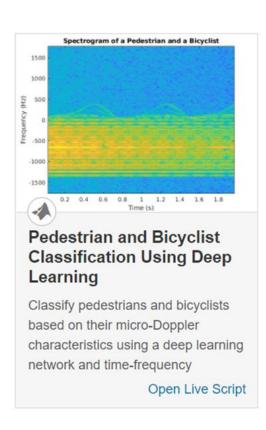

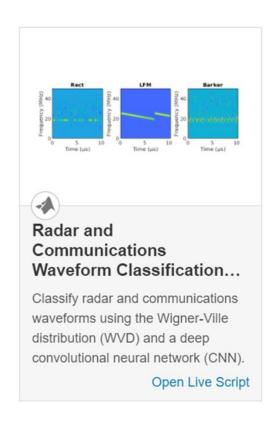

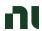

### Software Setup for Radar Prototyping

Software stack

Application MATLAB Example Code NI.Receiver NI.Transmitter **MATLAB** System Object System Object RFSA.dll RFSG.dll LabVIEW RFSA LabVIEW RFSG LabVIEW Wrapper Wrapper Driver **RFSA Driver RFSG Driver** Hardware **RFSG RFSA** PXIe Vector Signal Transceiver

23 GHz\* VST with up to 2 GHz Instantaneous BW \* 26.5 GHz available in H2.2023

m & SENSITIVE A

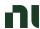

### Software Setup

### Call sequence from MATLAB

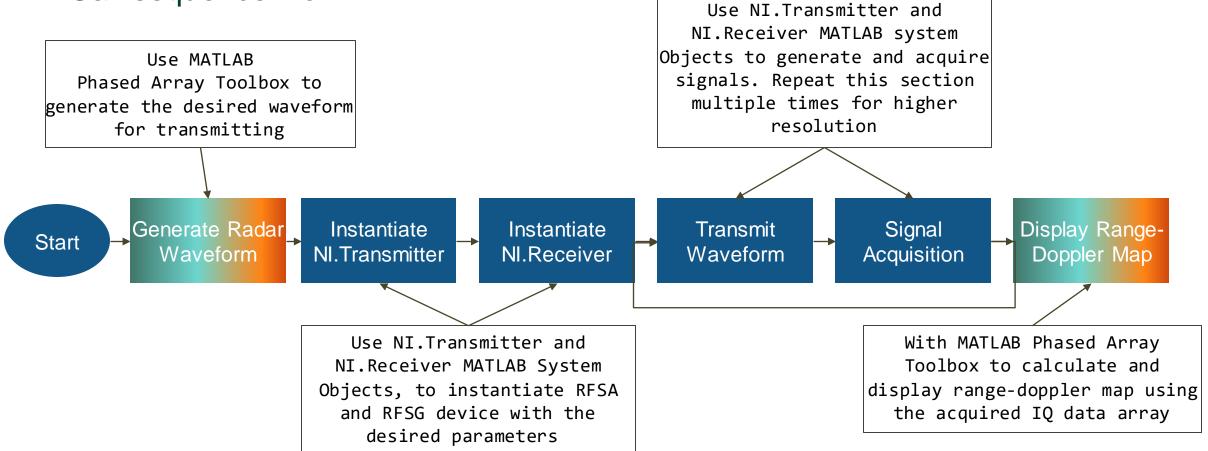

#### N

### PXIe-5842 Vector Signal Transceiver | Overview

23 GHz\* VSA with up to 2 GHz Instantaneous BW \* 26.5 GHz available in H2.2023

PFI 0 (Trigger / Event)

High speed serial interface

MGT - 16 lanes @ 16 Gbps

Full Rate (2 GHz BW) IQ Data Streaming to

NI FPGA Co-processor

(Available H2.2023)

Integrated RF Signal Chain Pulse Modulation

Allows for optimization of On/Off Ratio versus pulse width (Available H2.2023)

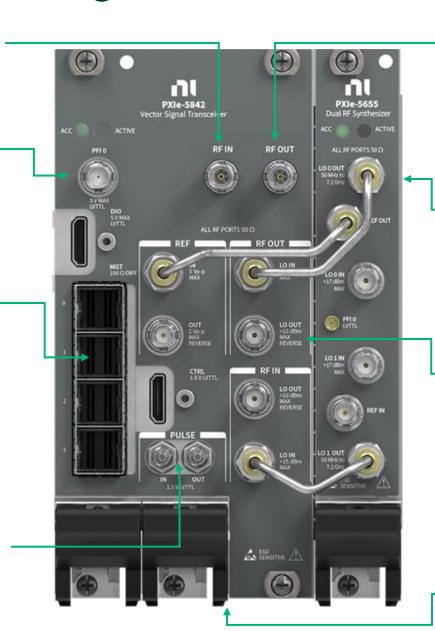

23 GHz\* VSG with up to 2 GHz Instantaneous BW

\* 26.5 GHz available in H2.2023

High Performance Dual LO Synthesizer Unique LO chains for RF Out and RF In (from PXIe-5655)

**Multi-Instrument Synchronization** 

Expand channel count with phase coherency LO / REF-sharing and TClk sync across the PXI backplane

**Small Footprint** 

Requires only 4 PXIe slots

ni.com

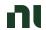

Building
Multichannel Radar
Prototyping Testbeds

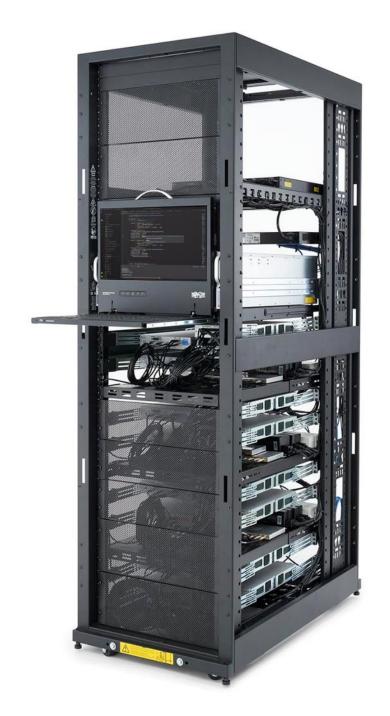

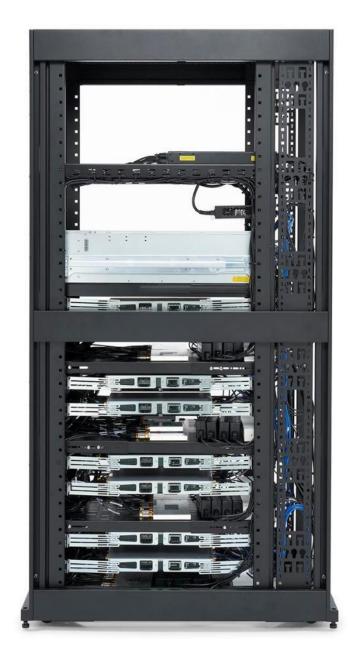

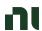

### Open Architecture for Radar & EW Research (OARER)

Validated design pattern enables radar/EW researchers struggling to rapidly prototype new concepts to move **quickly** from software simulation to hardware demonstration, ultimately turning novel concepts into fielded capability faster

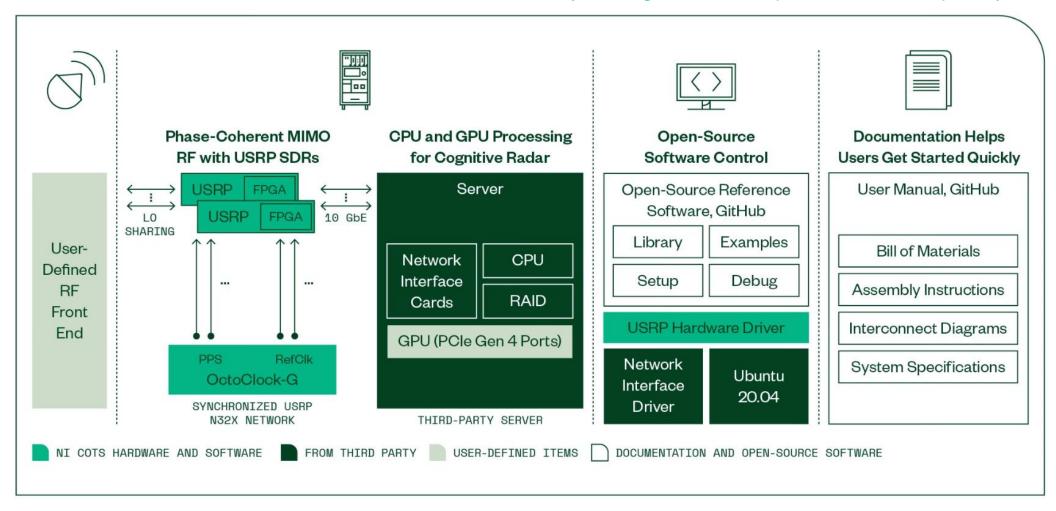

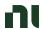

### Interfacing MATLAB to OARER

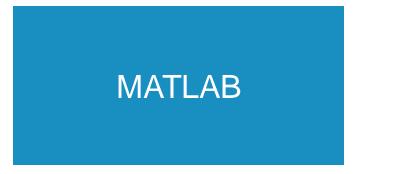

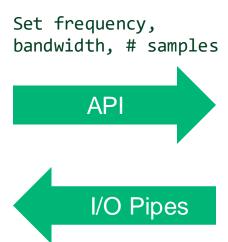

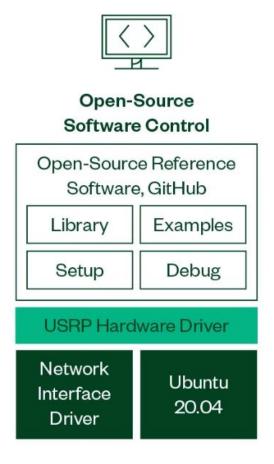

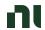

### Processing and Visualization in MATLAB

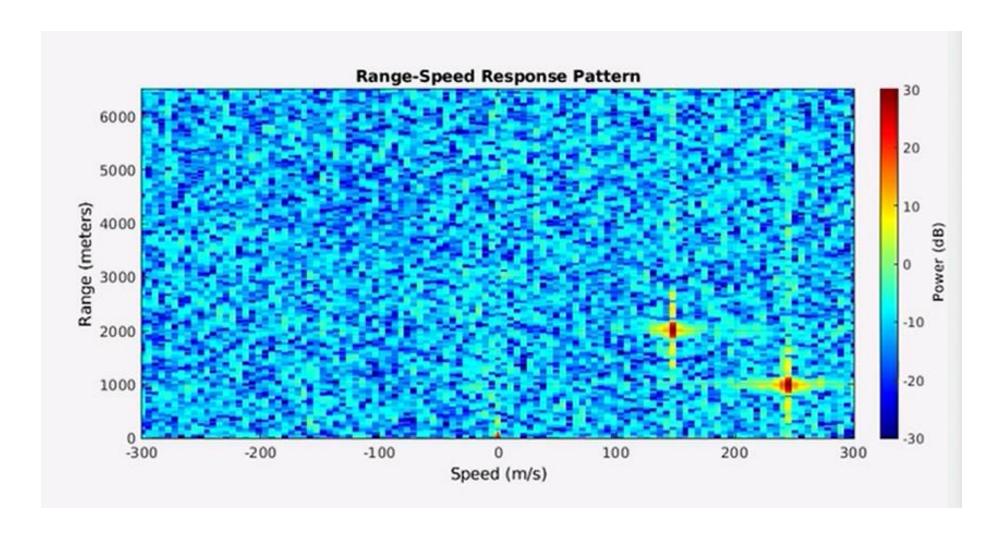

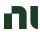

# COTS-Based Active and Passive SAR/ISAR Radar Design and Tests

"One of the most challenging parts of developing any radar system is digital signal processing. In our applications we used real-time SAR processing for an active FMCW radar system and offline processing for passive SAR/ISAR imaging implemented with The MathWorks, Inc. MATLAB® software."

- Dr Piotr Samczyński, Warsaw University of Technology Institute of Electronic Systems

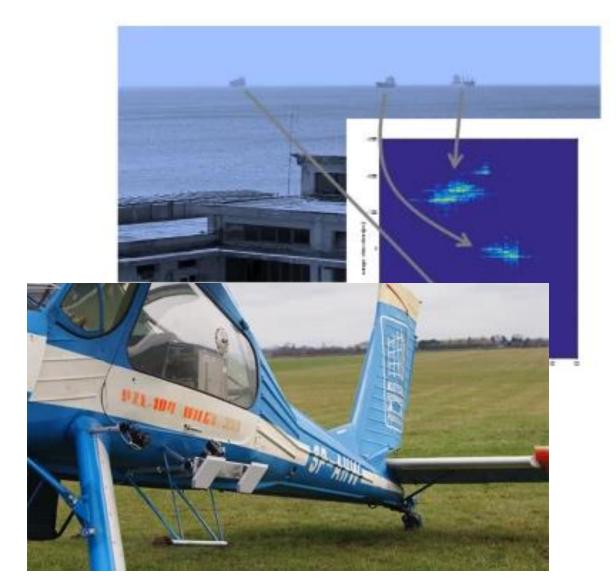

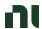

### Deep Learning with Signal Classification

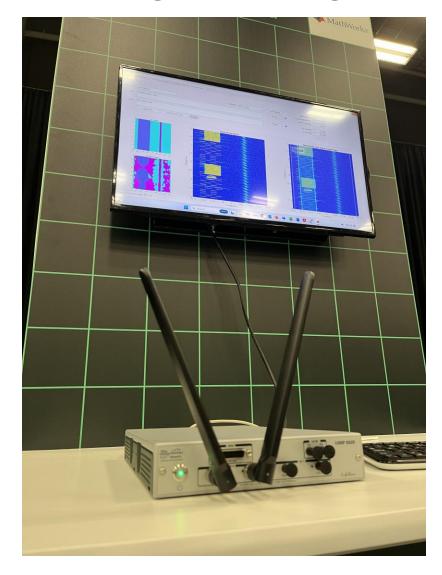

See the demonstration live in the Aerospace Zone in the Experience Lounge

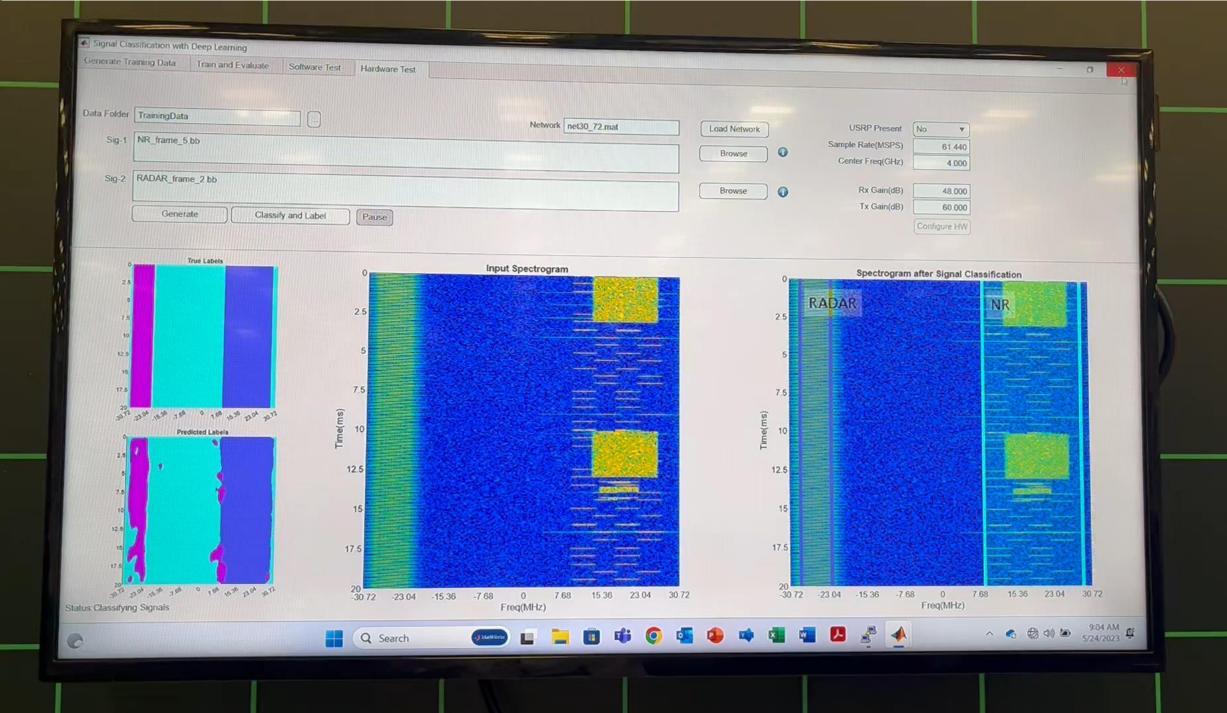

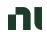

Electrical / Computer Engineering Education

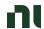

### NI USRP-290X B-Series Overview

#### **Specs**

- · Low-cost, all-in-one solution
- Frequency Range: 70 MHz 6 GHz
- 50-100 mW output power
- USRP B200 / NI USRP 2900
  - XC6LX75 FPGA
  - 1 TX & 1 RX Half or Full Duplex
  - Up to 56 MHz RF Bandwidth
  - USB 3.0 Interface, bus powered
  - 12-bit ADC & DAC
- USRP B210 / NI USRP 2901
  - XC6LX150 FPGA
  - 2 TX & 2 RX Half or Full Duplex, Coherent
  - Up to 30.72 MHz RF Bandwidth in 2x2
  - USB 3.0 Interface, External
  - MICTOR, JTAG, and GPIO connectors

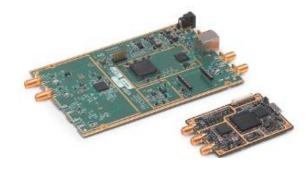

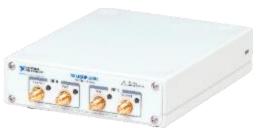

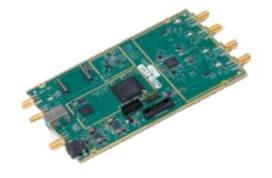

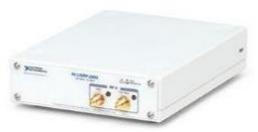

#### **Applications**

- FM, TV Broadcast
- Signals Intelligence
- Communications Research

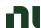

### Teaching Wireless Communications with USRP

"More than four out of five students, 82 percent, said that in the future they would like to make use of the USRP"

Robert Maunder, University of Southampton

"In lab assignments, we could really test out the theory and gain a deeper understanding of how communication systems work." Student, Rutgers University

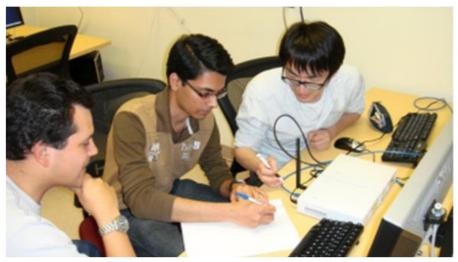

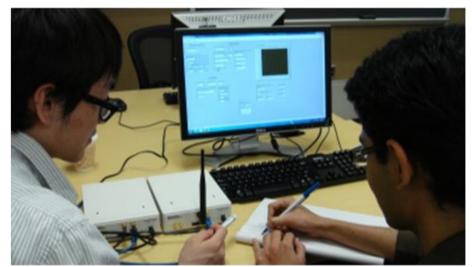

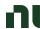

### Transforming Wireless System Design with MATLAB and NI

#### Wireless Standards

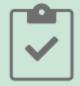

Design, analyze, and test standardsbased 5G, Wi-Fi, LTE, satellite communications, and Bluetooth systems.

#### Al for Wireless

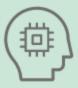

Apply deep learning, machine learning, and reinforcement learning techniques to wireless communications applications.

#### Digital, RF, and Antenna Design

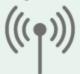

Jointly optimize digital, RF, and antenna components of an end-to-end wireless communications system.

Hardware Design, Prototyping, and Testing

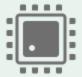

Implement and verify your designs on hardware. Test your algorithms and designs over-the-air with RF instruments and SDRs.

#### **Radar Applications**

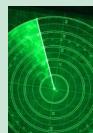

Simulate multifunction radars for automotive, surveillance, and SAR applications. Synthesize radar signals to train machine and deep learning models for target and signal classification.

#### Hands-On Learning

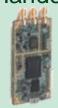

Jump-start learning online or in the classroom. Download interactive teaching content developed by MathWorks and educators from leading universities.

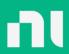

# Give us your feedback! Quick 2 Question Survey

In the mobile app, click into the session you would like to provide feedback for

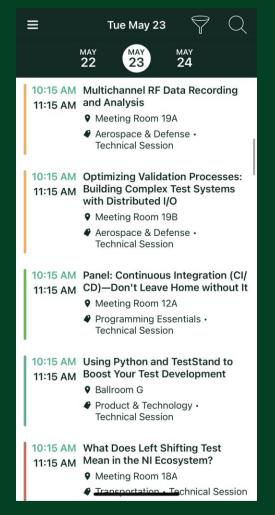

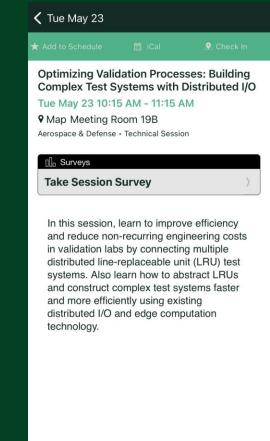

Click "Take the Session Survey"

ni.com